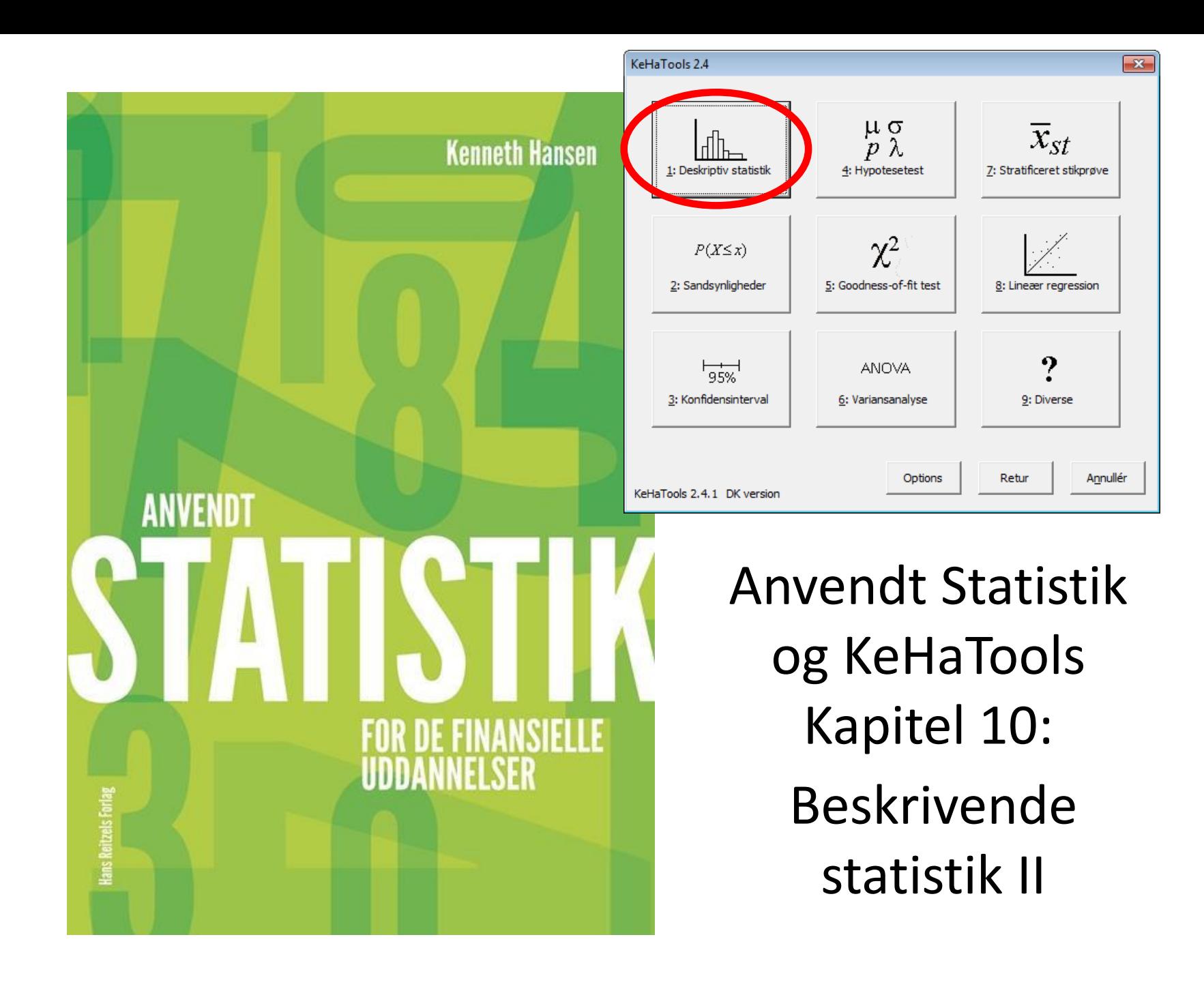

## **Oversigt**

- 
- 
- Kapitel 10.3 Boxplot
- Kapitel 10.4 Andre mål
- Kapitel 10.5 Fraktiler
- 
- 

• Kapitel 10.1 Skævhed og kurtosis • Kapitel 10.2 Median, kvartilsæt og IQR • Eksempel 10.4 Ugrupperede observationer • Eksempel 10.5 Grupperede observationer

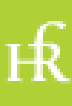

## Data

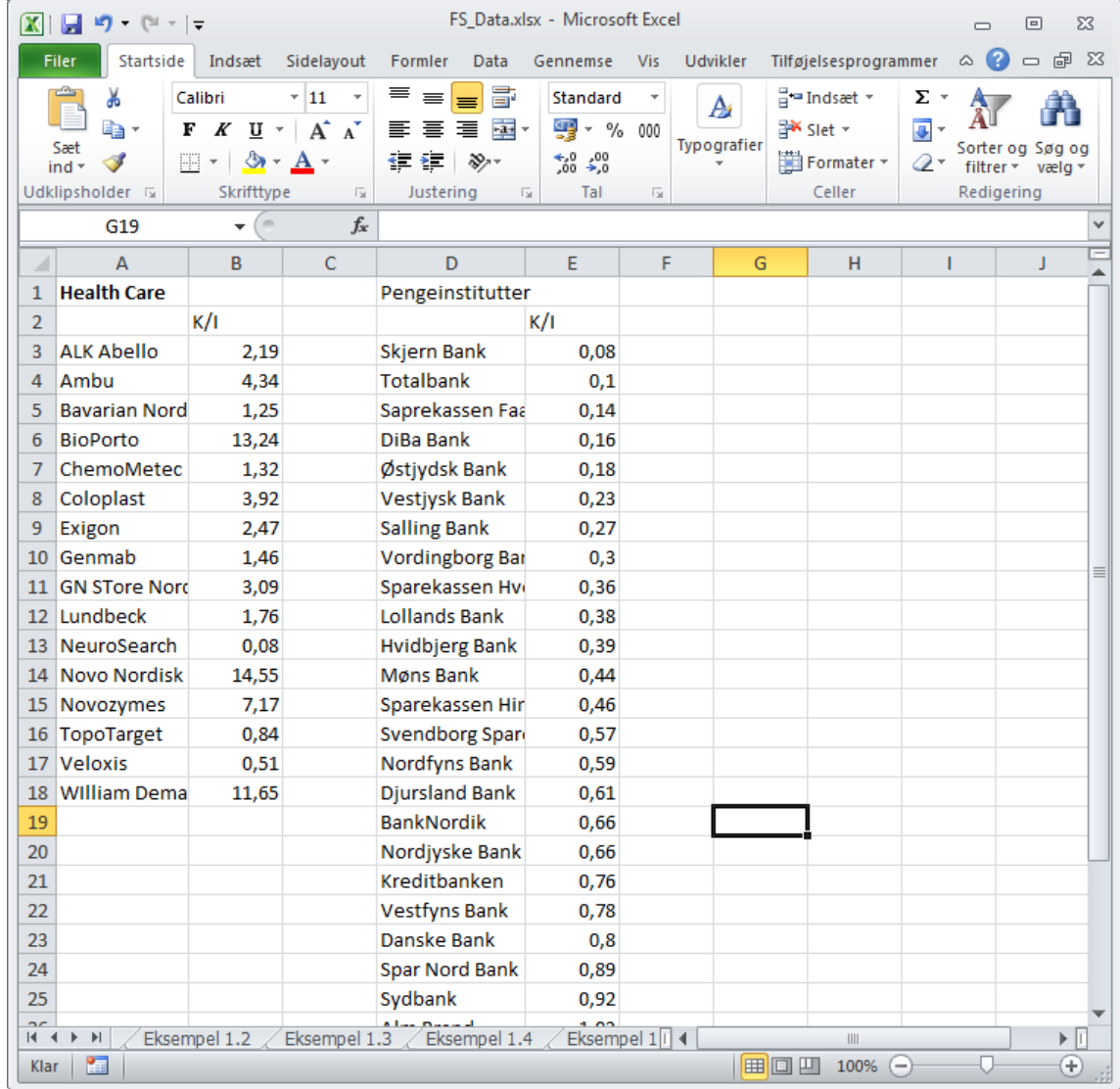

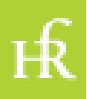

## Skævhed og kurtosis - I

• Disse størrelser beregnes ved hjælp af indbyggede funktioner i Excel

- Skævhed: =skævhed(...)
- 
- Kurtosis: =topstejl(...)

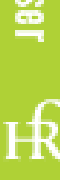

## Skævhed og kurtosis - II

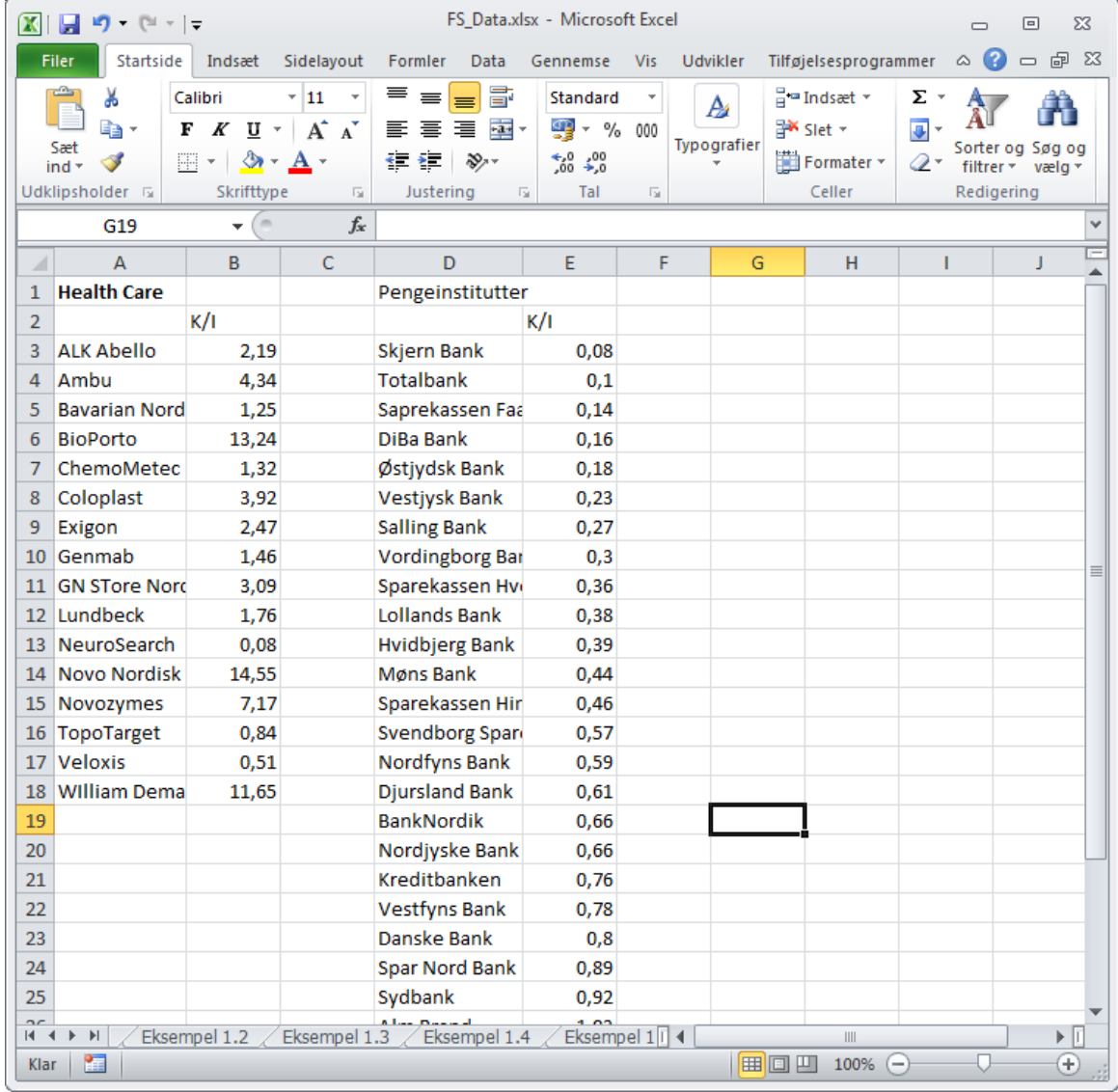

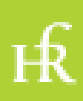

## Median og kvartil - I

- Disse størrelser beregnes ligeledes vha. indbyggede funktioner
- Median: = median(...)
- 1. kvartil:  $=$  kvartil $(...; 1)$
- 3. kvartil:  $=$  kvartil $(...; 3)$ 
	- IQR beregnes som differensen mellem 1. og 3. kvartil

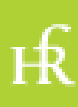

## Median og kvartil - II

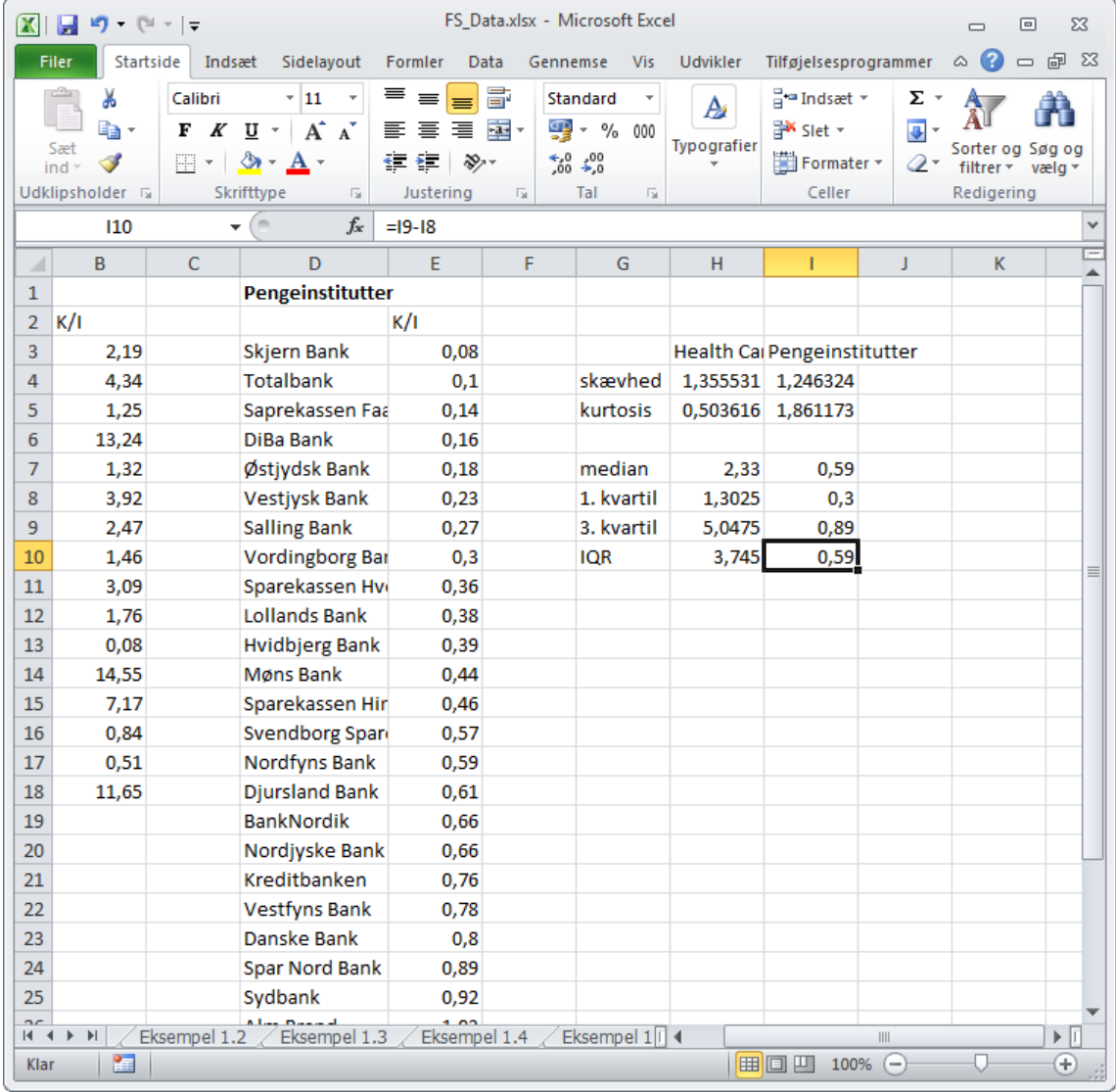

 $H<sub>6</sub>$ 

## Boxplot - I

• Boxplots kan ikke umiddelbart laves i Excel, men sagtens i KeHaTools

• Observationerne skal placeres i kolonner, med én kolonne pr. datasæt, og overskrifter i øverste række

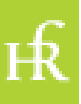

# Boxplot - II

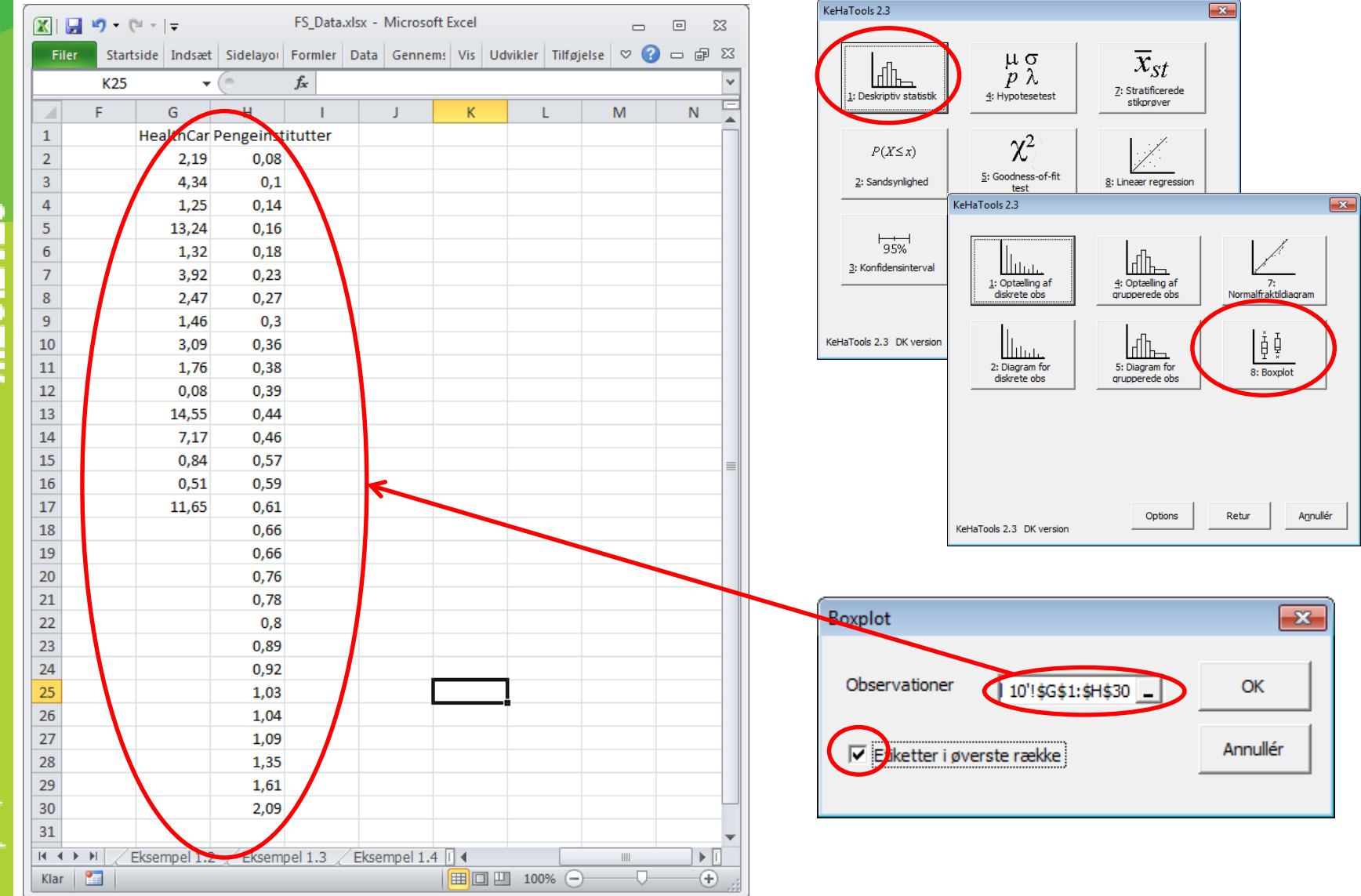

ıŔ

## Boxplot - III

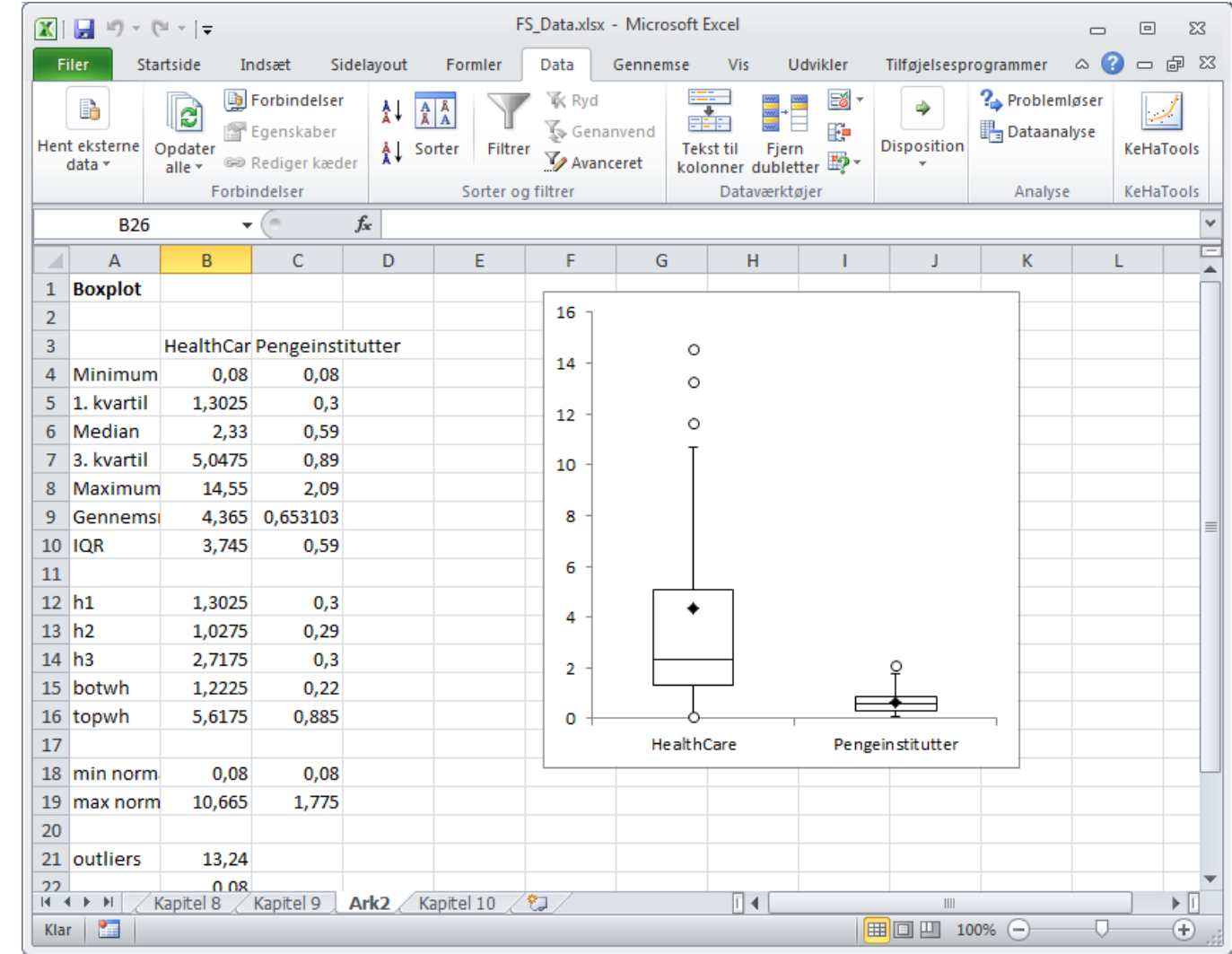

 $H<sub>6</sub>$ 

## Andre centralmål

- Typetallet =hyppigst.enkelt(...)
- Trimmet middelværdi =trimmiddelværdi(...; procent)

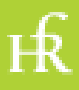

## Andre spredningsmål

- Variationsbredde kan ikke umiddelbart beregnes, men findes vha. funktionerne  $=min(...)$  og  $= mask(...)$
- $MAD = MAD(...)$

emeth Hansen

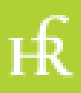

## Fraktiler

- Fraktiler findes i Excel vha. indbyggede funktioner:
- = fraktil (...; andel)
	- =percentil(... ; procenttal)

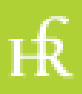

## Eksempel 10.4 - I

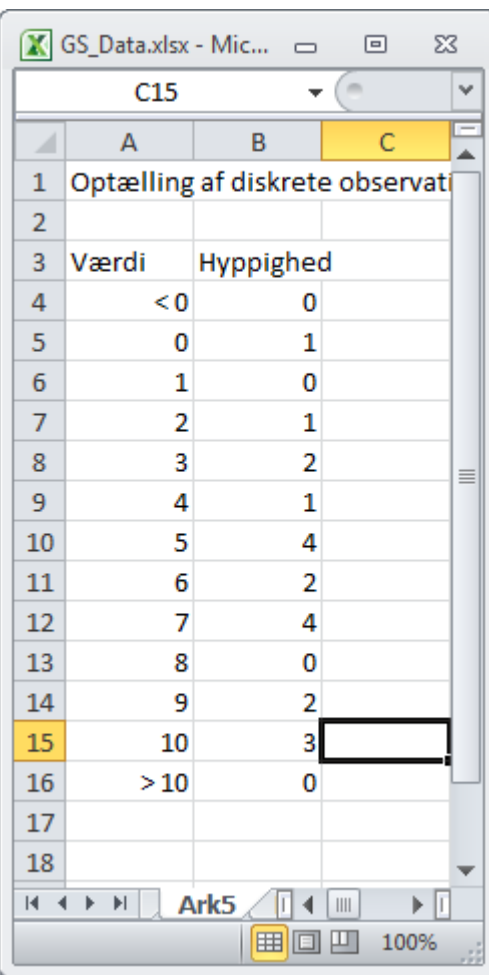

 $H<sub>2</sub>$ 

## Eksempel 10.4 - II

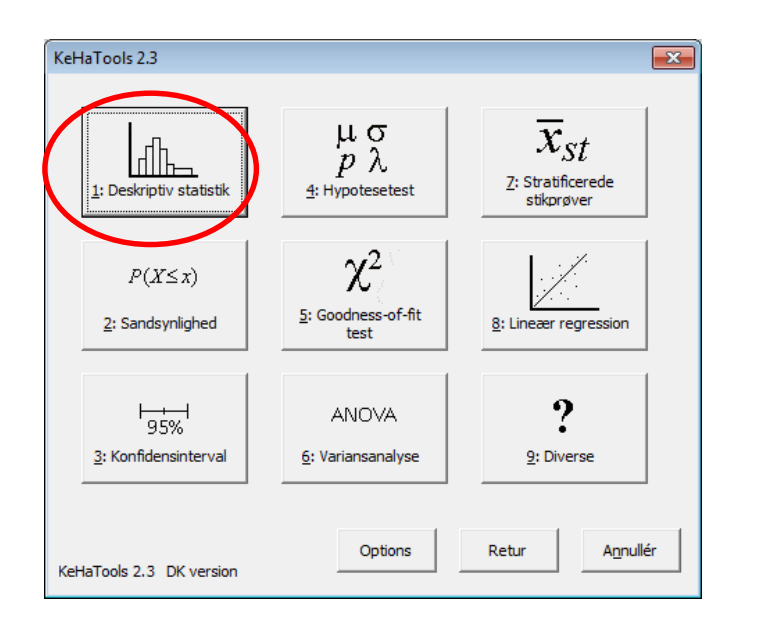

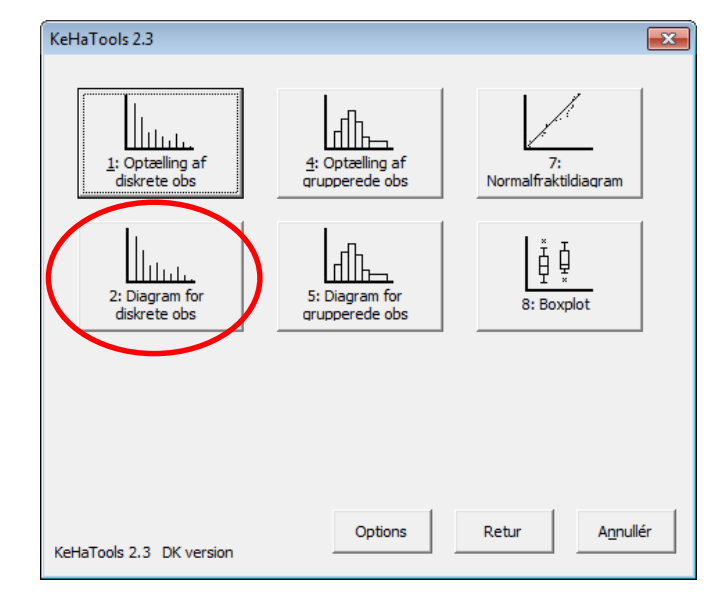

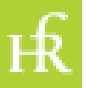

## Eksempel 10.4 - III

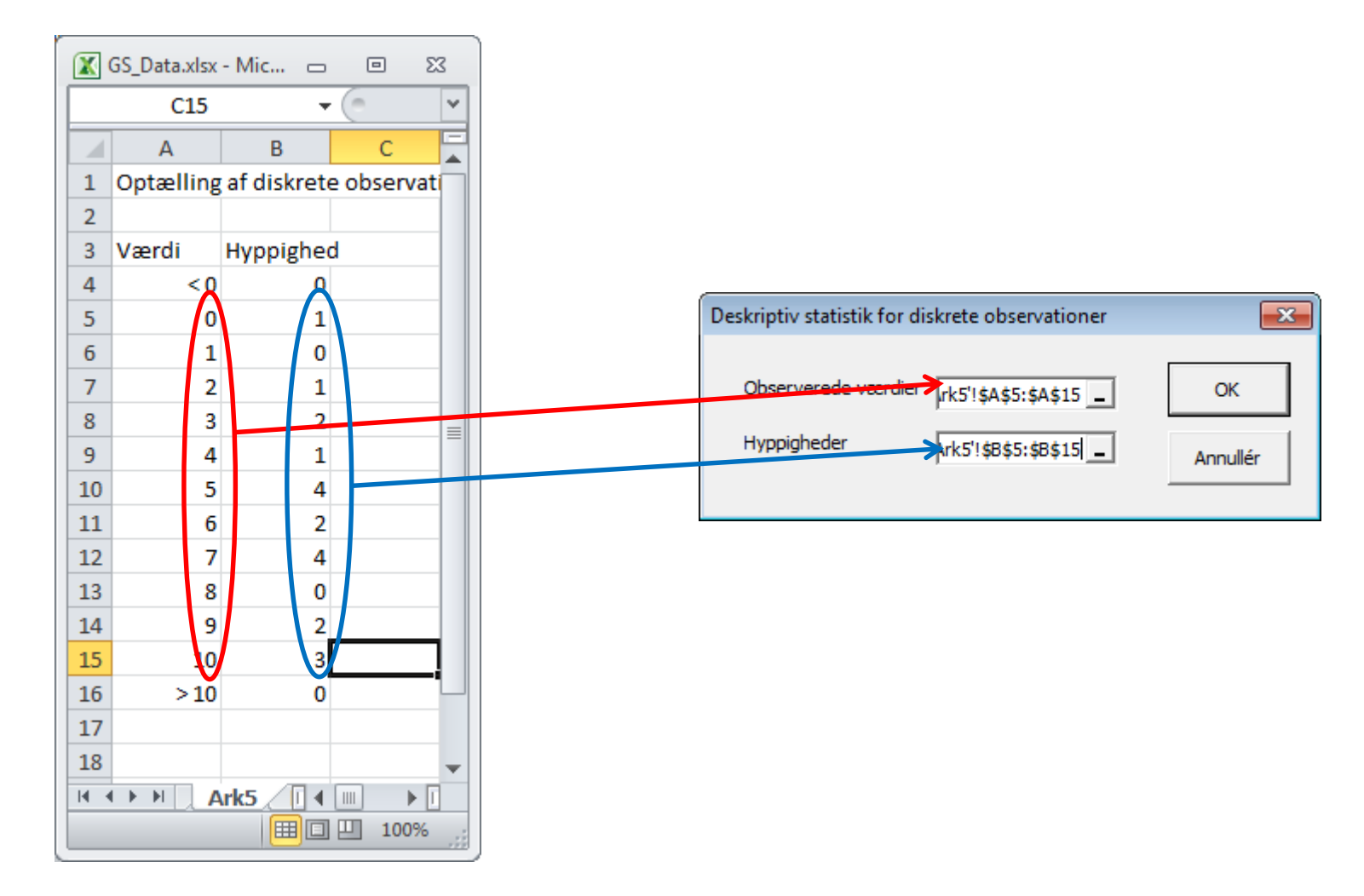

Kenneth Hansen

 $H<sup>2</sup>$ 

#### Eksempel 10.4 - IV

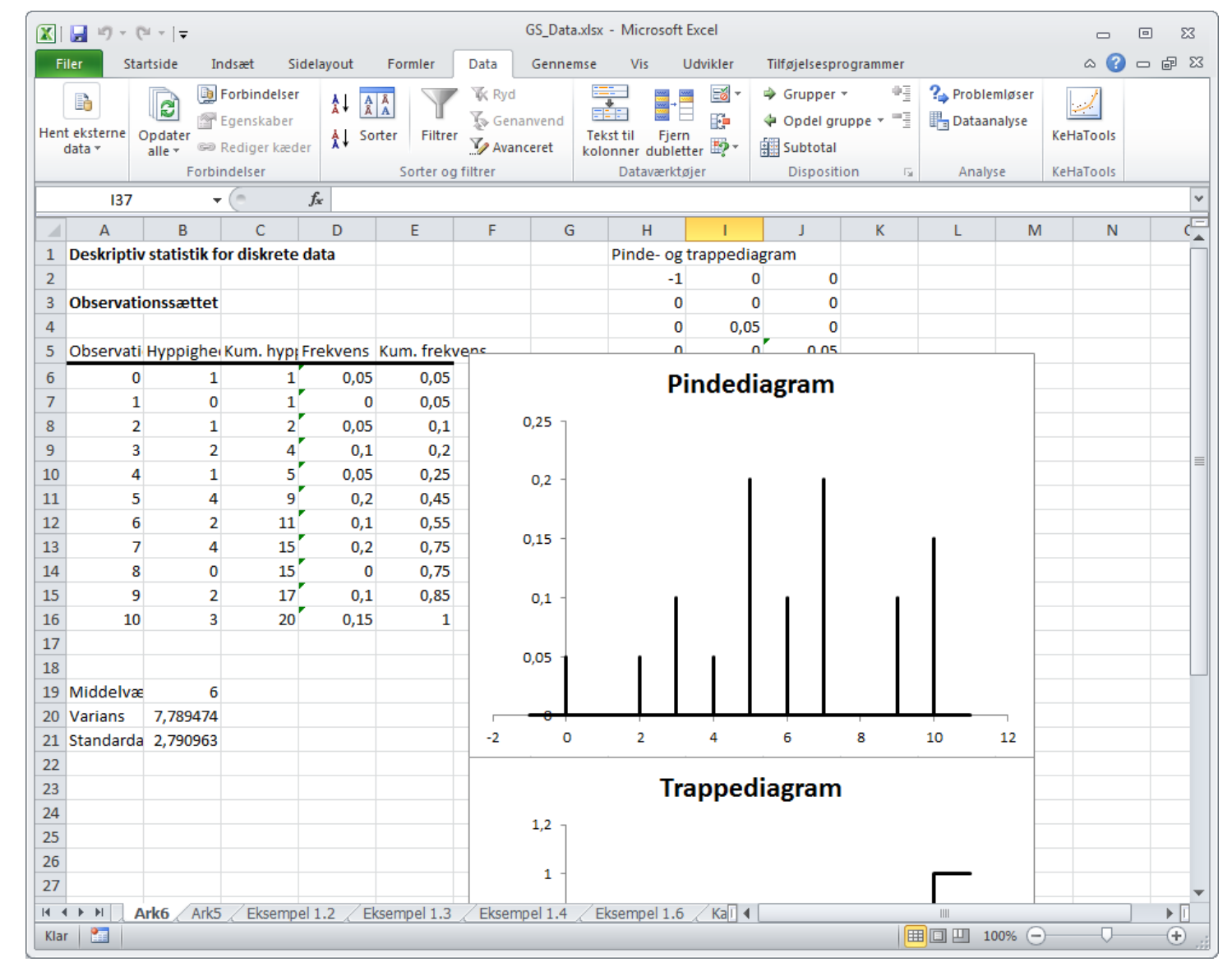

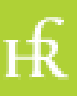

## Eksempel 10.5 - I

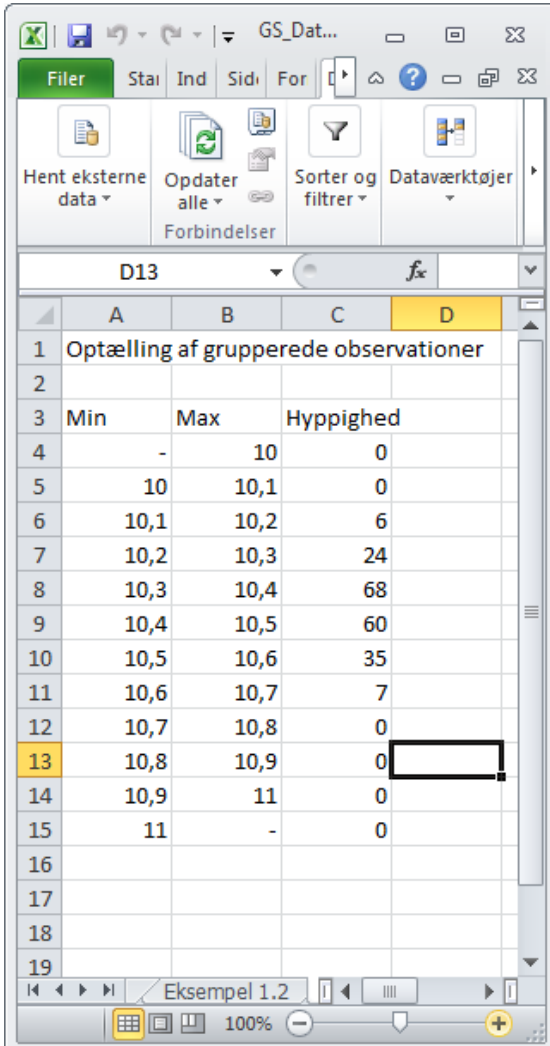

 $H<sub>2</sub>$ 

## Eksempel 10.5 - II

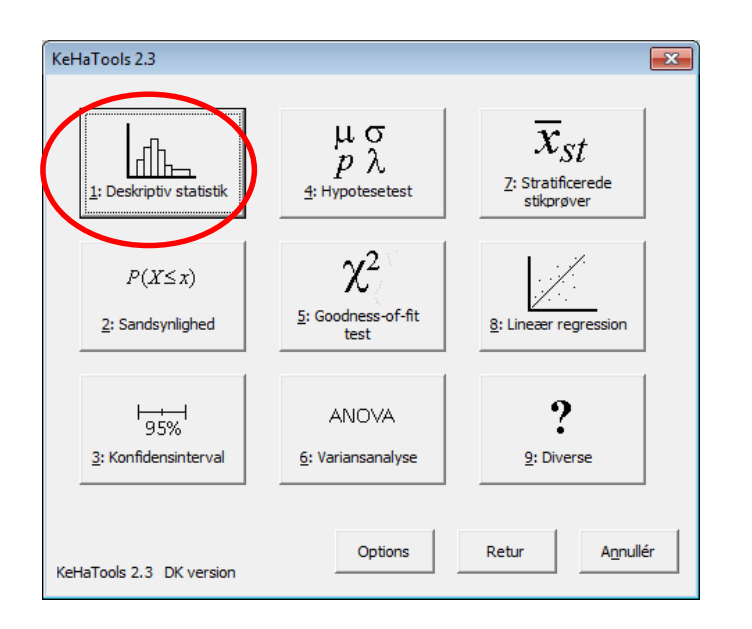

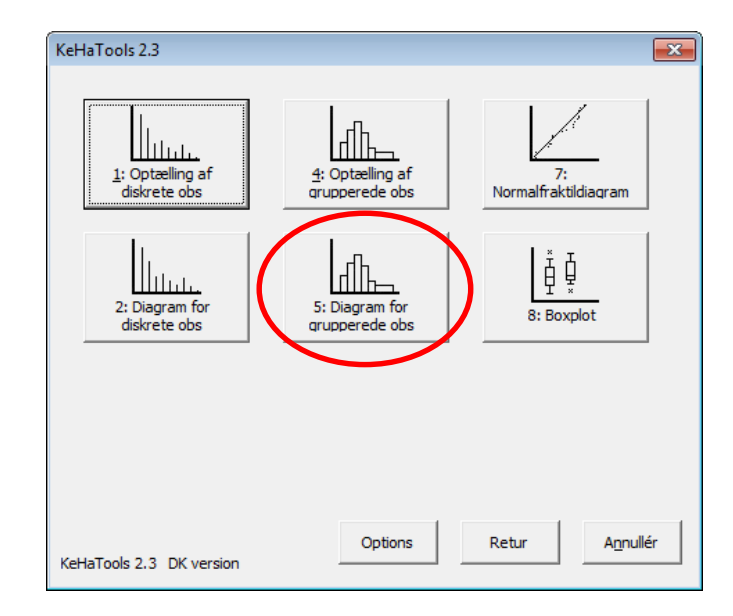

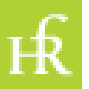

## Eksempel 10.5 - III

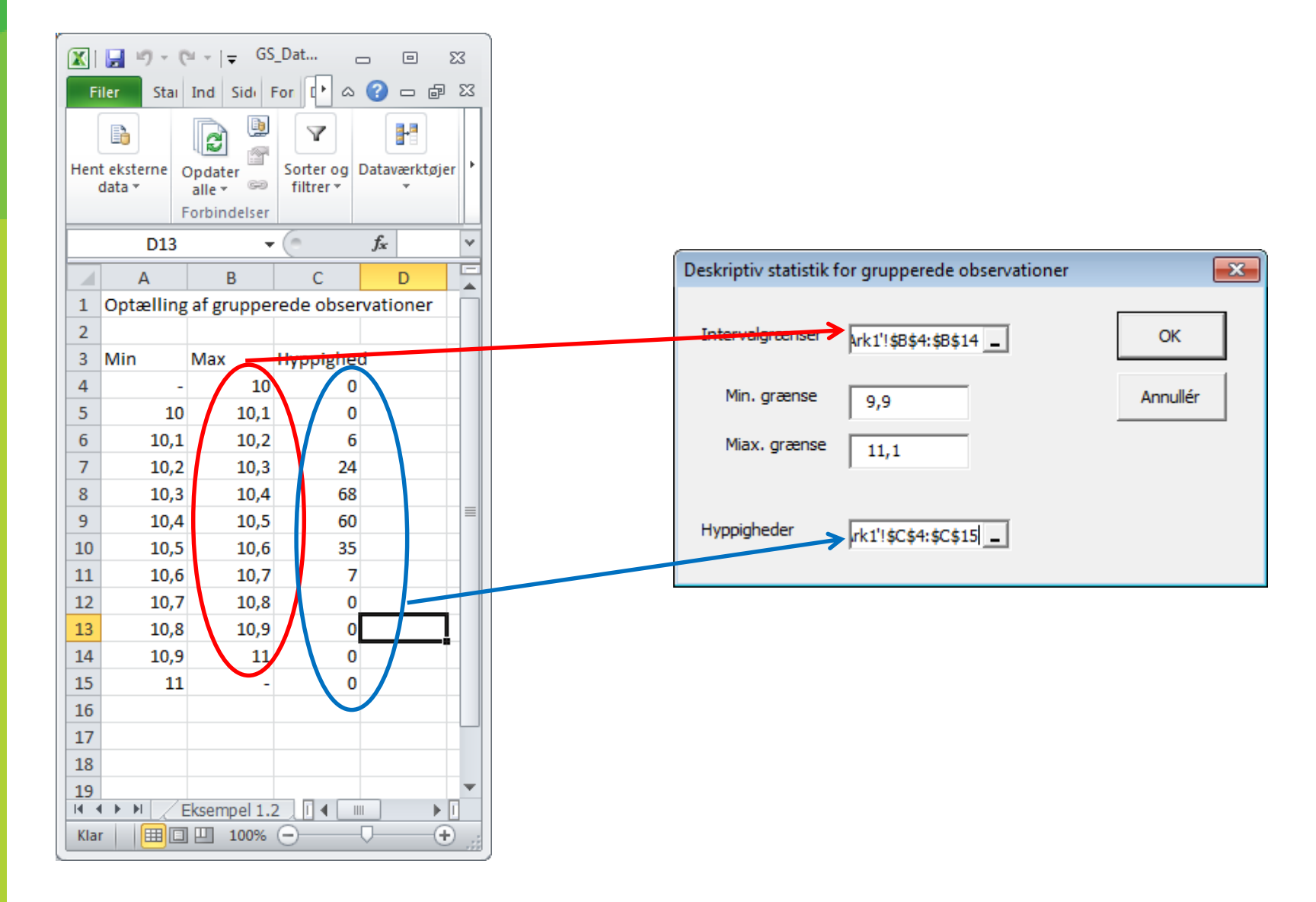

ьŔ

#### Eksempel 10.5 - IV

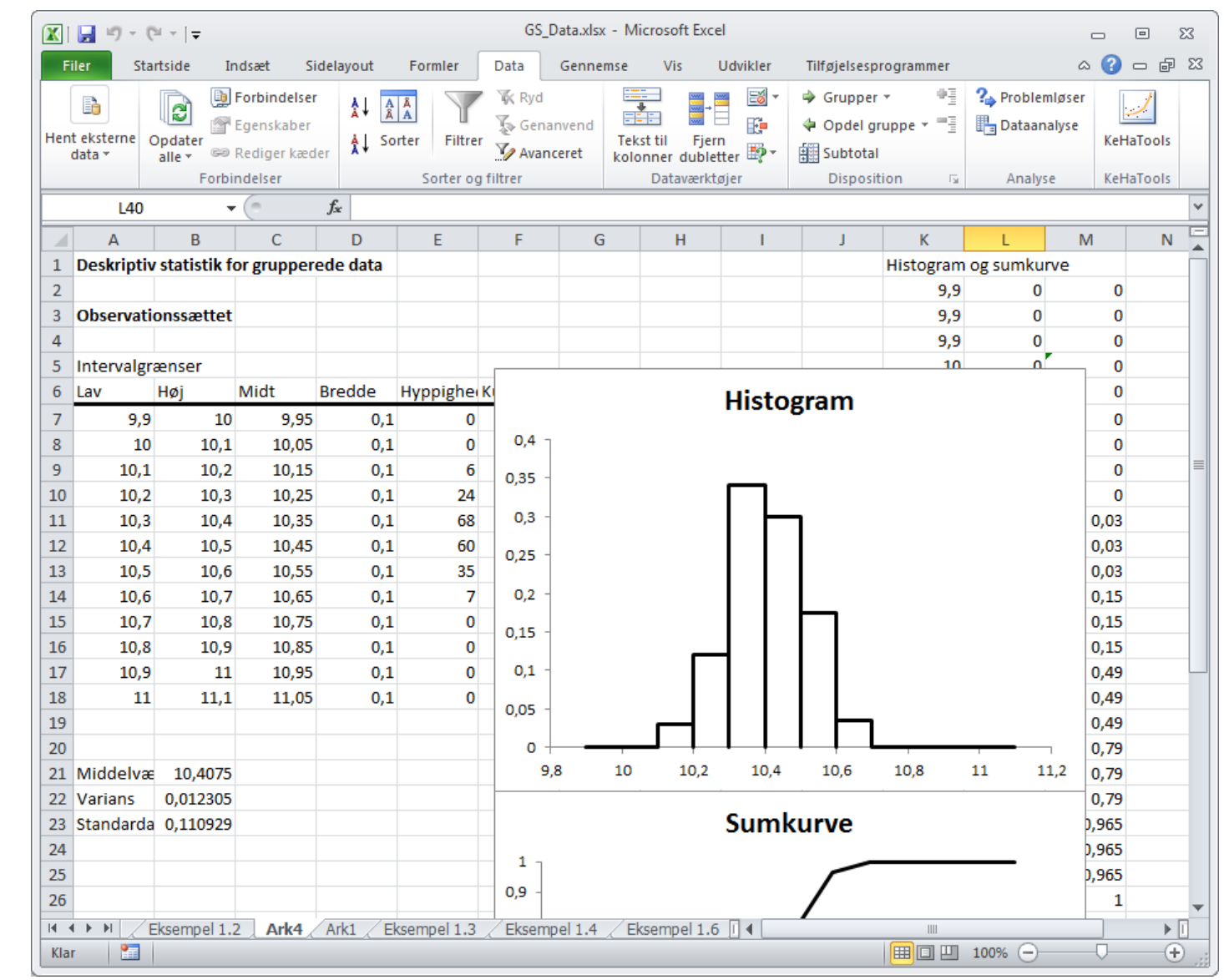

ЕŔ